### CONFIDENCE IN DRIVING РУКОВОДСТВО ПОЛЬЗОВАТЕЛЯ

GQ151

Видеорегистратор в зеркале заднего вида с 2 камерами

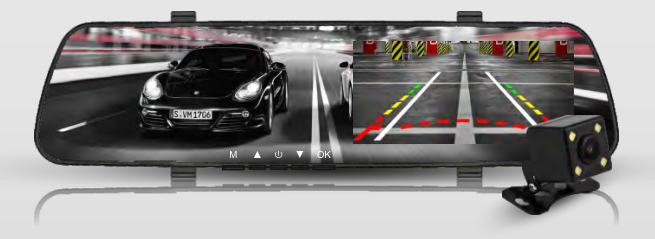

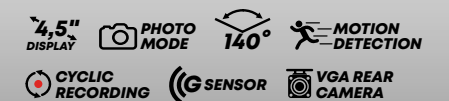

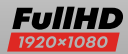

### acv

В соответствии с проводимой политикой постоянного контроля и совершенствования технических характеристик и дизайна возможно внесение изменений в данное руководство без предварительного уведомления пользователя.

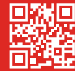

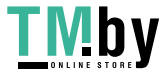

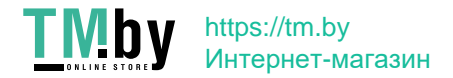

### СОДЕРЖАНИЕ

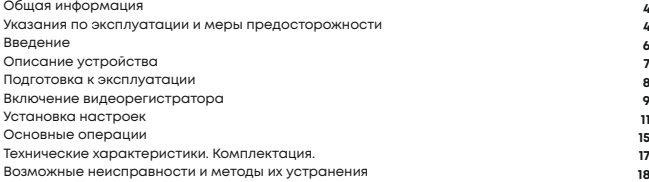

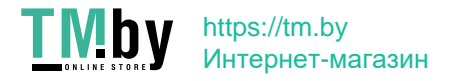

### ОБЩАЯ ИНФОРМАЦИЯ

Благодарим за то, что Вы выбрали автомобильный видеорегистратор ACV GQ 151. Прежде чем начать эксплуатацию устройства, внимательно прочтите данное руководство, чтобы воспользоваться всеми возможностями видеорегистратора и продлить срок его службы. Сохраните это руководство, чтобы обратиться к нему, если в будущем возникнет такая необходимость.Данное Руководство содержит информацию о технических характеристиках устройства, кнопках управления устройством и его программном обеспечении, перечень мер безопасности, игнорирование или несоблюдение которых может привести к повреждению устройства, сбоям в его работе или к выходу из строя. В руководстве так же содержатся советы по использованию видеорегистратора. Приведённая информация позволит избежать ошибок, связанных с неправильной эксплуатацией устройства.В случае выявления несоответствия функционала устройства данному руководству по эксплуатации, скачайте последнюю версию инструкции с официального сайта www.acv-auto.com. Если Вы обнаружили ошибки или не соответствия в описании и работе устройства, пожалуйста, сообщите об этом на электронный адрес: Russia@acv-auto.com

# УКАЗАНИЯ ПО ЭКСПЛУАТАЦИИ И МЕРЫ ПРЕДОСТОРОЖНОСТИ

Автомобильное зеркало-видеорегистратор Gq151 произведен и предназначен для мобильного использования. Нижеследующие указания по эксплуатации предназначены для того, чтобы помочь Вам правильно использовать устройство без угрозы чьей-либо безопасности и сохранять его в рабочем состоянии. Внимательно прочитайте тот раздел и строго следуйте приведенным в нем инструкциям.

#### **МЕРЫ ПРЕДОСТОРОЖНОСТИ ПРИ РАБОТЕ С АДАПТЕРОМ ПИТАНИЯ**

· Заряжайте устройство только от совместимых зарядных устройств. При первой зарядке рекомендуется заряжать его в течение 2-х часов.

· При зарядке устройства используйте только стандартный тип адаптера питания в прикуриватель автомобиля (включен в комплект поставки). Использование нестандартного или иного типа зарядного устройства может привести к повреждению видеорегистратора и потере гарантии на устройство.

· Адаптер можно подключать только к тому типу электрической сети, параметры которой указаны на маркировке. Если Вы не уверены в соответствии параметров электрической сети и адаптера питания, проконсультируйтесь со специалистами, обратитесь в службу поддержки или в один из авторизованных изготовителем сервисных центров. · Храните адаптер питания в недоступном для детей месте.

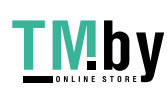

**4**

#### **МЕРЫ БЕЗОПАСНОСТИ ПРИ ОБРАЩЕНИИ С ЖИДКОКРИСТАЛЛИЧЕСКИМ ДИСПЛЕЕМ УСТРОЙСТВА**

Экран жидкокристаллического (ЖК) дисплея – хрупкое устройство, требующее бережного обращения.

· Для протирки экрана ЖК-дисплея используйте только мягкую ткань на основе микрофибры

или специальные салфетки.

· Используйте только специальные средства для очистки дисплея.

· Не касайтесь поверхности экрана острыми предметами.

· Не оказывайте на экран сильного давления и не размещайте на нем какие-либо предметы. Это может привести к повреждениям дисплея и потере гарантии на устройство.

· Не оставляйте дисплей под прямыми солнечными лучами.

#### **МЕРЫ БЕЗОПАСНОСТИ ПРИ РАБОТЕ С РАЗЪЕМАМИ**

· Не применяйте силу при подключении к разъемам внешних устройств. Это может привести к повреждению контактов.

· Не допускайте попадания в разъемы посторонних предметов, а так же жидкости и пыли. Это может привести как к повреждению разъёма, так и устройства в целом. · Перед установкой убедитесь, что штекер подсоединяется правильной стороной. При необходимости переверните штекер.

#### **МЕРЫ БЕЗОПАСНОСТИ ПРИ ОБРАЩЕНИИ С КАРТАМИ ПАМЯТИ**

· Устанавливайте карту памяти только правильной стороной. Не прилагайте усилия, если карта не входит в слот устройства. Это может привести к повреждению, как самого слота, так и карты памяти.

· Не допускайте попадания в разъем карты памяти посторонних предметов, а также жидкости и пыли. Это может привести как к повреждению разъёма, так и устройства в целом.

· Перед установкой убедитесь, что карта устанавливается правильной стороной. При необходимости переверните карту.

· Если не удается установить карту в разъем, убедитесь в её соответствии спецификации microSD/microSDHC.

· Не извлекайте карту памяти во время доступа устройства к ее содержимому (запись, чтение, копирование, воспроизведение файлов). Это может привести к потере данных или к выходу карты из строя.

· Не используйте карту памяти при повышенной температуре.

· Берегите карту от попадания жидкости или эрозийных материалов.

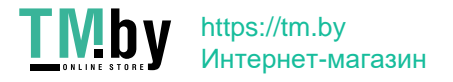

# ВВЕДЕНИЕ

Видеорегистратор GQ151 разработан специально для записи видео и аудио контента в режиме реального времени во время вождения транспортного средства. Видеорегистратор интегрирован в навесное салонное зеркало и предоставляет потребителю возможность одновременной записи видео с фронтальной камеры и с камеры заднего обзора.

#### **ОСОБЕННОСТИ**

- · FHD камера (1920 х 1080)
- · Светодиодный цветной дисплей с диагональю 4,5"
- · Широкоугольный фронтальный объектив с апертурой 140 градусов
- · Автоматическая аварийная запись при фиксации столкновений

· Поддержка Micro-SD карт памяти до 32 Гб (класс 10 или выше, требуется для HD видео записи)

#### **СОДЕРЖИМОЕ УПАКОВКИ**

Пакет содержит следующие элементы:

- · Автомобильное зеркало видеорегистратор
- · Камера заднего обзора
- · Крепление на штатное салонное зеркало 2 шт.
- · Автомобильный адаптер питания
- · Руководство по эксплуатации
- · Гарантийный талон

При обнаружении отсутствия какой либо из позиций содержимого немедленно свяжитесь с продавцом.

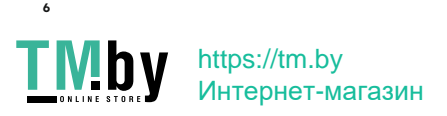

### ОПИСАНИЕ УСТРОЙСТВА

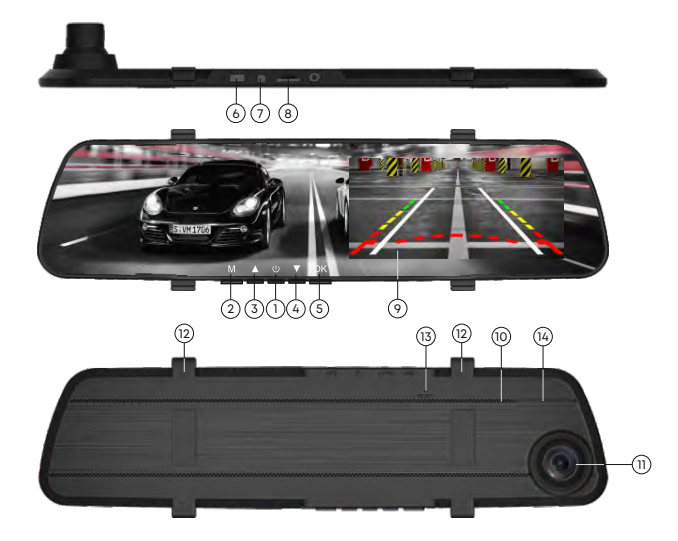

- **1.** Вкл/Выкл
- **2.** Меню настроек /Выбор режима
- **3.** Вверх
- **4.** Вниз
- **5.** Подтверждение (ОК)
- **6.** Мини USB-разъем
- **7.** Аудио/Видео вход

(для подключения камеры заднего обзора)

- **8.** TF-слот (micro SD)
- **9.** Дисплей
- **10.** Встроенный динамик
- **11.** Камера фронтальная
- **12.** Клипса крепления
- **13.** Reset кнопка сброса
- **14.** Микрофон

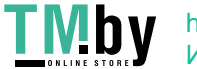

### ПОДГОТОВКА К ЭКСПЛУАТАЦИИ

#### **ПРОВЕРКА АККУМУЛЯТОРА**

Включите устройство, для этого, нажмите кнопку **POWER**. Проверьте степень заряда батареи:

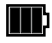

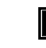

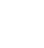

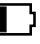

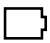

Полный заряд батареи Средний заряд батареи Низкий заряд батареи Заряд недостаточен,

подсоедините совместное зарядное устройство

При необходимости, зарядите устройство.

Устройство может быть заряжено как с помощью USB-кабеля, подключенного к компьютеру, так и с помощью сетевого или автомобильного зарядного устройства с силой тока не более 1А.

#### *ВНИМАНИЕ!*

При зарядке используйте только совместимые зарядные устройства!

#### **УСТАНОВКА КАРТЫ ПАМЯТИ**

- Вставьте карту памяти в слот **(8)**, не прилагая усилий до щелчка.

- Если устройство не может инициализировать карту памяти или файловая система на ней не оптимальна, возможно, потребуется отформатировать ее на устройстве (при этом все данные на карте памяти будут удалены). Для извлечения карты памяти нажмите на край карты памяти внутрь, пока не услышите/почувствуете щелчок, затем дайте устройству возможность вытолкнуть карту из гнезда.

#### *ВНИМАНИЕ!*

1. Не вынимайте и не вставляйте карту памяти, когда устройство включено. Это может привести к повреждению карты памяти.

2. Рекомендуется использовать 16 или 32 ГБ, Класс скорости 10 или выше микро-SD.

3. Рекомендуется отформатировать микро SD карты перед первым использованием.

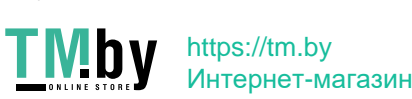

**8**

#### **УСТАНОВКА ВИДЕОРЕГИСТРАТОРА В ТРАНСПОРТНОМ СРЕДСТВЕ**

1. Установите резиновые кольца крепления.

2. Прочно закрепите прибор на зеркале заднего вида.

3. Отрегулируйте положение видеорегистратора.

4. Подключите штекер адаптера питания в разъем micro USB на корпусе

устройства. Рекомендуем Вам проложить кабель от адаптера питания под внутренней обшивкой автомобиля.

5.Вставьте адаптер питания в разъем прикуривателя.

#### **ПОДКЛЮЧЕНИЕ КАМЕРЫ ЗАДНЕГО ОБЗОРА**

1. Проложите провода подключения камеры заднего вида внутри салона автомобиля.

2. Прочно закрепите камеру в задней части автомобиля.

3. Подключите провода питания камеры к фаре заднего хода автомобиля.

Соблюдайте полярность, красный провод соответствует «+» 12 В, черный - массе.

4. Подключите сигнальный кабель камеры заднего вида в разъем (7)

AV-IN «аналоговый видеовход».

### ВКЛЮЧЕНИЕ ВИДЕОРЕГИСТРАТОРА

#### **АВТОМАТИЧЕСКОЕ ВКЛЮЧЕНИЕ/ВЫКЛЮЧЕНИЕ**

После запуска двигателя автомобиля, видеорегистратор включается автоматически и начинается запись.

После выключения двигателя видеорегистратор автоматически сохраняет запись и выключается в течение 5 секунд. На некоторых автомобилях, гнездо питания постоянного тока поддерживает подачу электроэнергии после того, как двигатель выключен. В этом случае, чтобы избежать разряда батареи автомобиля, пожалуйста, выключайте устройство вручную.

#### **РУЧНОЕ ВКЛЮЧЕНИЕ/ВЫКЛЮЧЕНИЕ**

Чтобы вручную включить питание, нажмите кнопку питания. Чтобы выключить, нажмите и удерживайте кнопку питания в течение по крайней мере 3 секунд.

#### *ВНИМАНИЕ!*

Пожалуйста, обратите внимание, если температура окружающей среды достигает +45°С или выше, автомобильный адаптер еще может служить источником питания для видеорегистратора, но не сможет зарядить аккумулятор. Это характерно для Литийполимерных батарей и не является неисправностью.

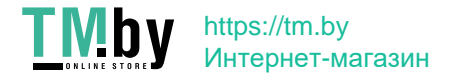

#### **УСТАНОВКА ДАТЫ И ВРЕМЕНИ**

Для установки текущих значений даты и времени, выполните следующие действия:

Шаг 1. Дважды нажмите кнопку **(2) MENU** для входа в Настройки.

Шаг 2. Нажимайте кнопки ▲/▼, чтобы выбрать Дата/время и нажмите кнопку **OK**.

Шаг 3. Используйте кнопки ▲/▼ для установки значения, и нажмите кнопку **OK**, чтобы перейти к другому полю.

Шаг 4. Повторите Шаг 3 для завершения установки даты и времени.

#### **УСТАНОВКИ ПО УМОЛЧАНИЮ**

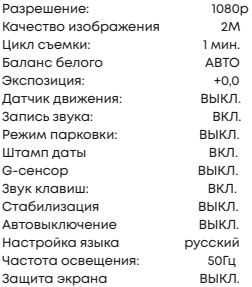

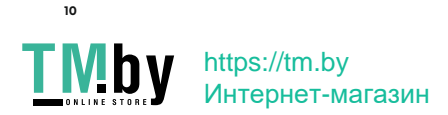

### УСТАНОВКА НАСТРОЕК

#### **МЕНЮ ПОЛЬЗОВАТЕЛЯ**

Вы можете настроить запись видео и другие общие параметры через экранное меню отображаемое на дисплее.

1. Для остановки записи в режиме «запись» необходимо нажать кнопку **Оk**.

2. Нажмите кнопку **Menu**, чтобы открыть меню.

3. Нажимайте кнопки ▲/▼, чтобы выбрать параметр меню и нажмите кнопку **Оk**, чтобы войти в настройки выбранного параметра.

4. Нажимайте кнопки ▲/▼, чтобы выбрать нужный параметр, после чего нажмите кнопку **Оk** для подтверждения установки.

5. Нажмите кнопку **Мenu** для выхода из меню.

6. Для форматирования SD карты: выберите Форматирование в меню настроек, а затем выберите **Оk** во всплывающем окне.

#### *ПРЕДУПРЕЖДЕНИЕ!*

Все данные, сохраненные ранее на SD-карте будут удалены после форматирования. Видео фрагменты, защищенные метками датчика удара (G-сенсора), не могут быть удалены автоматически, только на компьютере либо посредством форматирования. Рекомендуется форматировать SD-карту каждые 1-2 недели.

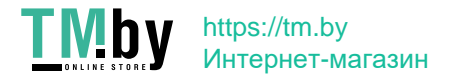

### ОПИСАНИЕ ДИСПЛЕЯ В РЕЖИМЕ ВИДЕОФИКСАЦИИ

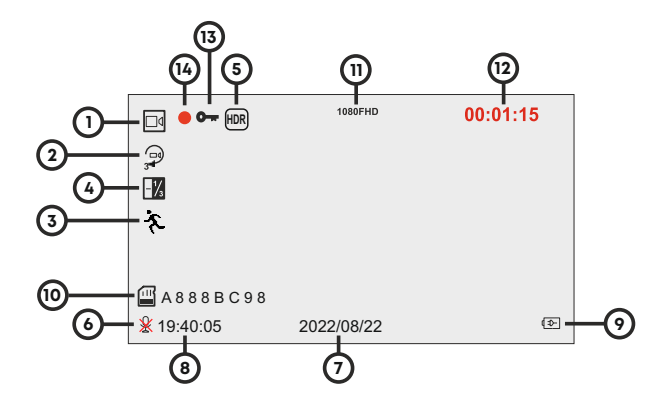

- 1. Режим видео фиксации
- 2. Циклическая запись включена
- 3. Детектор движения включен
- 4. Значение экспозиции
- 5. Режим HDR включен
- 6. Запись звука выключена
- 7. Текущая дата
- 8. Текущее время
- 9. Подключен источник питания
- 10. Карта памяти установлена
- 11. Разрешение записи
- 12. Длина текущего фрагмента видео
- 13. Текущий файл защищен от перезаписи
- 14. Индикация записи

#### *ВНИМАНИЕ!*

Изображения экрана, приведенные в данном руководстве по эксплуатации могут иметь незначительные различия с фактическими. Данное обстоятельство может быть связано с обновлением прошивки и не влияет на качество работы изделия.

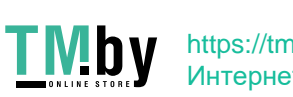

# **МЕНЮ НАСТРОЕК ВИДЕО**

Для входа в меню настроек видео фиксации, находясь в режиме видео, нажмите кнопку **Menu**.

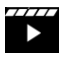

#### **РАЗРЕШЕНИЕ**

Настройка разрешения в режиме видеозаписи.

Доступные параметры FHD 1920\*1080, HD 1280\*720

#### **ЦИКЛ ЗАПИСИ**

Настройка длительности фрагмента видео при включенной циклической записи, либо отключение этой функции. Значения: Выкл./3мин./5мин./10мин.

#### **HDR**

High Dynamic Range - расширенный динамический диапазон. Эта технология улучшает детализацию изображения в самых темных и светлых сценах.

#### **ЭКСПОЗИЦИЯ**

Регулировка экспозиции позволяет настроить изображение для различных условий освещенности. При постоянном избытке освещенности увеличьте значение экспозиции, при недостатке - уменьшите.

Значения: по умолчанию: от +2,0 до -2,0 (по умолчанию +0.0)

#### **ДАТЧИК ДВИЖЕНИЯ**

При включении этой функции видеорегистратор будет включать запись только при наличии движения в кадре. Обратите внимание, что для работы этой функции видеорегистратор должен быть включен. Значения: Вкл./Выкл.

#### **ЗАПИСЬ ЗВУКА**

Включение и отключение записи звука. Значения: Вкл./Выкл.

#### **ШТАМП ДАТЫ**

Включение/выключение наложения информации о текущих дате и времени на видео и фото. Значения: Выкл./Вкл.

#### **НОМЕРНОЙ ЗНАК**

Установка отображения государственного номера транспортного средства.

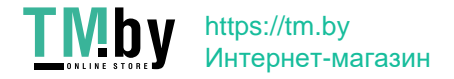

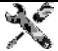

#### **ЗАЩИТА ДИСПЛЕЯ**

Настройка автоматического выключения дисплея.

Значения: Выкл./30 сек./1 мин./2 мин.

#### **АВТОВЫКЛЮЧЕНИЕ**

Настройка времени, через которое устройство отключится, при условии, что не идет запись видео и отсутствуют нажатия на кнопки. Значения: Выкл./ 1 мин./2 мин./3 мин.

### **ЧАСТОТА**

Настройка частоты освещения позволяет избавиться от мерцания светофоров или при съемке в помещении. Значения: 50 Гц/60Гц

#### **ЗВУКОВОЙ СИГНАЛ**

Включение и отключение звука при нажатии на кнопки. Значения: Вкл./Выкл.

#### **ЯЗЫК**

Выбор языка интерфейса видеорегистратора. Значение по умолчанию: Русский

#### **ДАТА / ВРЕМЯ**

Настройка даты и времени. Для установки используйте кнопки ВВЕРХ (3) ВНИЗ (4). Нажмите ОК (5) для подтверждения выбранного значения

#### **ФОРМАТИРОВАНИЕ**

Форматирование карты памяти. Обратите внимание, что защищенные от перезаписи файлы в ходе форматирования будут удалены.

#### **ЗАВОДСКИЕ НАСТРОЙКИ**

Сброс устройства до заводских настроек.

#### **ВЕРСИЯ ПО**

Отображение текущей версии прошивки.

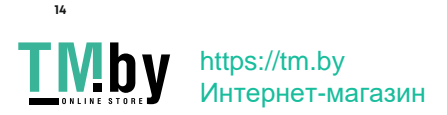

### ОСНОВНЫЕ ОПЕРАЦИИ

#### **ЗАПИСЬ ВИДЕО**

После запуска двигателя автомобиля, видеорегистратор включается автоматически и начинается запись.

После выключения двигателя видеорегистратор автоматически сохраняет запись и выключается в течение 5 секунд.

На некоторых автомобилях, гнездо питания постоянного тока поддерживает подачу электроэнергии после того, как двигатель выключен. В этом случае, чтобы избежать разряда батареи автомобиля, пожалуйста, выключайте устройство вручную.

#### **ВКЛЮЧЕНИЕ ЗАПИСИ ВИДЕО ВРУЧНУЮ**

1. Для включения/выключения записи нажмите кнопку **Ok**

#### *ВНИМАНИЕ!*

1. Один видео файл сохраняется для каждого из 1, 2, 3 минутных фрагментов записи. 2. Устройство сохраняет записанные файлы на карту памяти. Если карта заполняется полностью, устройство в процессе записи новых файлов удаляет старые файлы на карте памяти, если они не защищены от перезаписи.

#### **ЗАЩИТА ТЕКУЩЕГО ФАЙЛА ОТ УДАЛЕНИЯ**

В процессе записи видео, если вам необходимо экстренно сохранить текущий файл, нажмите кнопку **(2)** с удержанием.

Иконка будет отображаться в верхне части экрана, и записанный файл будет защищен от перезаписи.

Чтобы остановить запись, нажмите кнопку **Ok**.

#### **ФОТОСЪЕМКА**

Видеорегистратор может быть использован для фотосъемки.

В режиме ожидания, нажмите кнопку **Mode** с удержанием для включения фото режима. В левом верхнем углу будет отображаться значок  $\qquad \qquad$ . Чтобы сделать снимок нажмите кнопку **Ok**.

#### *ВНИМАНИЕ!*

Если выполняется запись, нажмите кнопку Ok, чтобы остановить запись. После этого можно будет включить фото режим как описано выше.

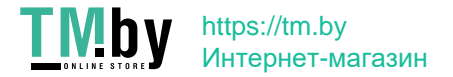

#### **ВОСПРОИЗВЕДЕНИЕ ВИДЕО И ФОТОГРАФИЙ**

Если выполняется запись, нажмите кнопку Ok, чтобы остановить запись.

Дисплей будет отображать настройки в режиме ожидания.

Долгим нажатием на кнопку **(2)** выберите режим воспроизведения. В левом верхнем углу будет отображаться иконка

Кнопками ▲/▼ выберите файл, который вы хотите просмотреть, и нажмите кнопку **Ok.** Для операционных действий с файлами нажмите кнопку **(2)**

#### **УДАЛЕНИЕ ФАЙЛОВ**

Для удаления файла(ов), выполните следующие действия:

·Если выполняется запись, нажмите кнопку **Ok**, чтобы остановить запись.

·Долгим нажатием на кнопку **(2)**, выберите режим воспроизведения.

·Используя кнопки ▲/▼, выберите требуемый файл.

·Для удаления выбранного файла нажмите кнопку **(2)**, кнопкой **Оk** выберите команду на подтверждение удаления. Вам будет предложено выбрать удалить текущий файл или все. Выберите нужное действие и нажмите **Оk.** Либо выберите отмену.

#### **ЗАЩИТА ФАЙЛОВ ОТ УДАЛЕНИЯ**

Данная опция позволяет :

- ·Заблокировать один файл
- ·Разблокировать файл
- ·Заблокировать все файлы
- ·Разблокировать все файлы

#### *ВНИМАНИЕ!*

Удаленные файлы не могут быть восстановлены. Убедитесь, что файлы имеют резервную копию перед удалением, если это необходимо.

#### **СИСТЕМНЫЙ СБРОС.**

Если в работе устройства замечены сбои и «зависания», воспользуйтесь кнопкой **Reset** для перезагрузки устройства.

#### *ВНИМАНИЕ!*

Видеорегистратор является технически сложным устройством, в работе которого возможны некоторые сбои программного характера, не являющиеся основанием для наступления гарантийного случая.

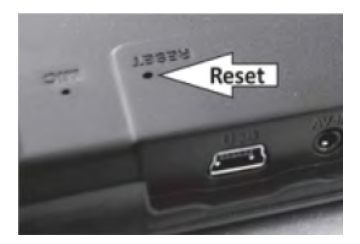

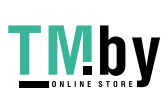

### ТЕХНИЧЕСКИЕ ХАРАКТЕРИСТИКИ

Процессор: NT96658 Матрица: 1/3 "CMOS AR0330CS Объектив фронтальной камеры: широкоугольный с фиксированным фокусом. диафрагма f=2,0+/-5%мм,140 градусов по диагонали Камера заднего обзора PC7080, 480p@30 k/c Дисплей : 4,5"LTPS, 16:9, цветной, ЖК Видеосъемка : FHD 1920\*1080, HD 1280\*720@30 k/c Формат записи видео : MOV Формат записи фото : JPEG Разрешение фото: 4032×3024, 3648×2736, 3264×2448, 2592×1944, 2048×1536. 1920×1080, 1280×960, 640×480 Баланс белого : Авто Звук : PCM, встроенный микрофон и динамик Носители информации : Micro SDHC карта , до 32 Гб, класс 10 и выше Датчик движения: Да G-sensor/Датчик удара: Встроенный 3-осевой Циклическая запись : Да Интерфейсы: mini USB Питание: 5V, 500mA Аккумулятор: Литий-полимерный, 180 мА/ч, 3.7 В Рабочая температура / хранения -5 ~ + 45C / -20 ~ +60С Размер (только корпус) : 350\*75\*10 мм Вес (только корпус) : 0,195 кг.

### КОМПЛЕКТАЦИЯ

Автомобильный видеорегистратор - 1 шт. Камера заднего обзора – 1 шт. Автомобильный адаптер питания - 1 шт. Руководство по эксплуатации - 1 экз. Гарантийный талон – 1 экз. Силиконовый держатель - 2 шт.

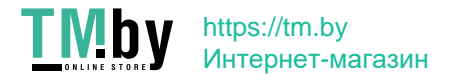

### ВОЗМОЖНЫЕ НЕИСПРАВНОСТИ И МЕТОДЫ ИХ УСТРАНЕНИЯ

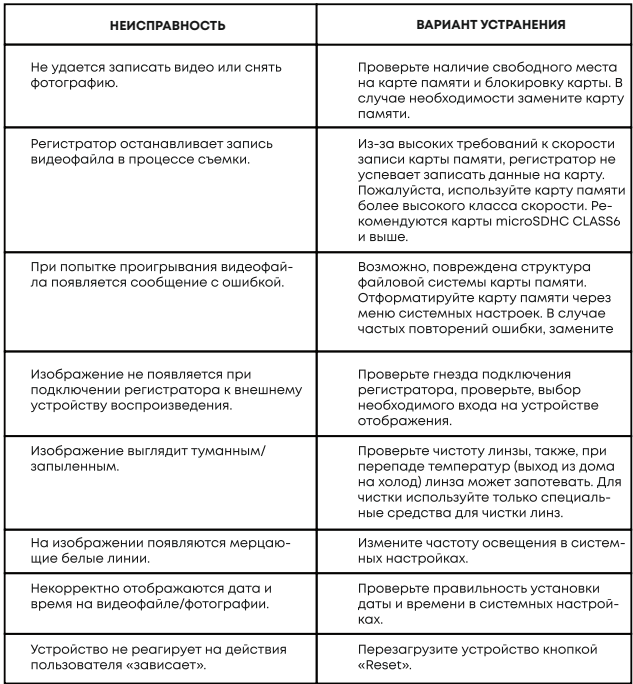

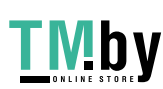

#### *БЕЗОПАСНАЯ УТИЛИЗАЦИЯ*

Ваше устройство спроектировано и изготовлено из высококачественных материалов и компонентов, которые можно утилизировать и использовать повторно. Если товар имеет символ с зачеркнутым мусорным ящиком на колесах, это означает, что товар соответствует Европейской директиве 2002/96/ЕС. Ознакомьтесь с местной системой раздельного сбора электрических и электронных товаров. Соблюдайте местные правила. Утилизируйте старые устройства отдельно от бытовых отходов. Правильная утилизация вашего товара позволит предотвратить возможные отрицательные последствия для окружающей среды и человеческого здоровья.

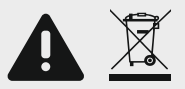

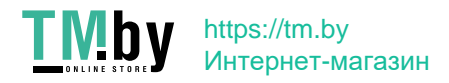

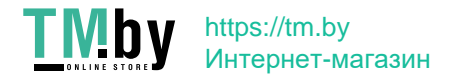

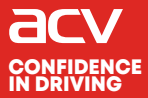

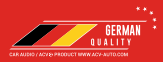

Made in P.R.C.

«Аутотек Индастриал Лимитед» 1318-19,13/Ф, Холливуд Плаза, 610 Нафан Роуд, Монгкок, Коулун, Гонк-Конг, Китай "Autotek Industrial Limited" 1318-19,13/F. Hollywood Plaza, 610 Nathan Road, Mongkok, Kowloon, Hong-Kong, China

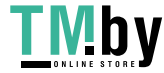